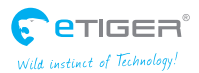

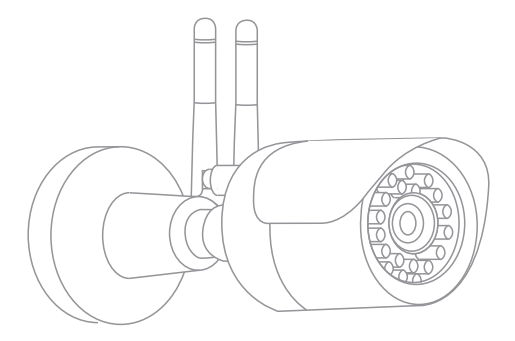

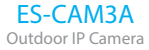

www.etiger.com

EN

# **Specifications**

- Image sensor: 1/3" CMOS, 3.15 MP
- Video resolution: 160x90, 320x180, 640x360, 1280x720 (H.264)
- Digital zoom: 2x
- Focal: 3.6mm, Aperture: F2.2
- 24 infrared LEDs for night vision (up to 15 m)
- Vision scope: Horizontal: 75° / Vertical: 45° / Diagonal: 100°
- Refresh frequency: up to 25 images/sec.
- Processor: 580MHz, DRAM: 128MB, Flash: 16MB
- Wi-Fi: IEEE 802.11 b/g/n
- Audio compression: G.711, PCM, AAC
- Dimensions: 205 x 73.5 x 96 mm
- Weight: 546 g
- Operating conditions: -20°C to 50°C (humidity: 20%~80%, non-condensing)
- Certified IP66: completely sealed from dust and protected against strong jets of water and rain
- Power supply: 12V 1A, 110~240V/ DC Jack
- Compatible with smartphones under iOS and Android / Tablets / PC / Mac

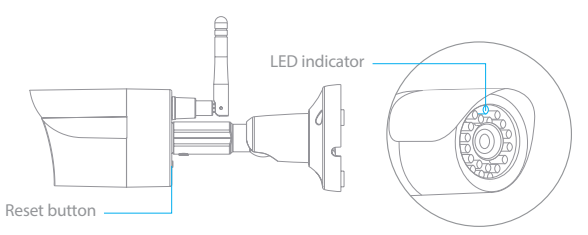

### Box content

- ES-CAM3A x1
- Mounting bracket x1
- AC Adaptor x1
- Screws and dowels x1
- Hex key x1
- User Manual x1

# Android and iOS apps

Before using the ES-CAM3A, download the app iSecurity+ on the App Store or Google Play.

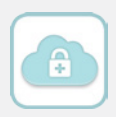

# Plug the camera

Plug the AC adaptor to your ES-CAM3A, and plug the former into the mains.

# Initialization of the setup

Two minutes after having plugged the ES-CAM3A, the LED indicator starts blinking alternately in green and orange. This indicates that the camera is now in Connection mode.

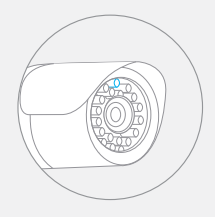

### <span id="page-3-0"></span>Connect your smartphone to the camera

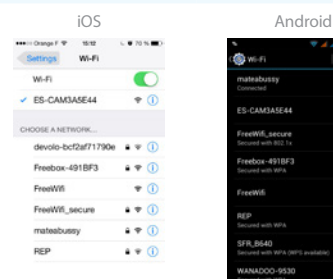

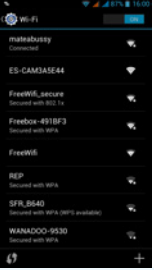

Go to the Wi-Fi settings of your smartphone, select the network "ES-CAM3AXXXX" (the last 4 figures represent the last 4 figures of the MAC ID at the back of your camera).

### Launch the app iSecurity+

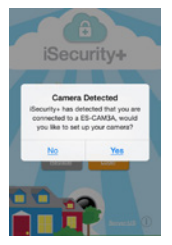

iOS Android

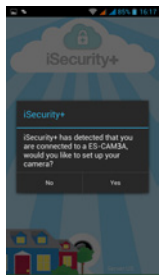

Once the connection has been made (after around 30 seconds), launch iSecurity+. iSecurity+ detects automatically your camera. Select 'Yes' to start the setup of your camera.

# Configuration of the camera

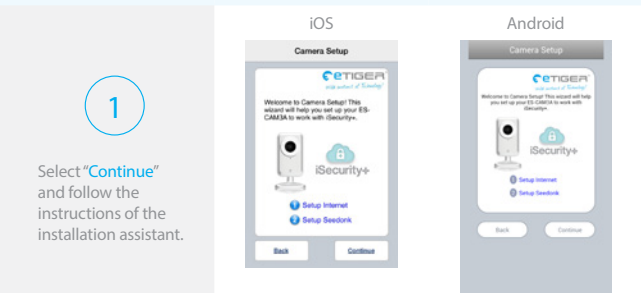

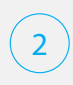

### **Preview of the camera**

What your camera views appears in the interface : your camera is connected

Select "Connect camera to Internet".

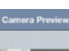

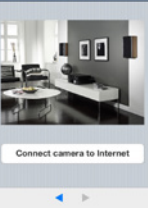

iOS Android

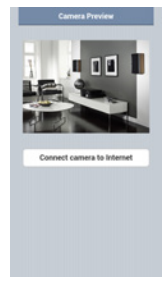

### Connection of the camera to the Internet

1

Select the Wi-Fi network to which your camera will be connected (ADSL box, router, etc...).

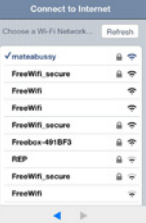

### iOS Android

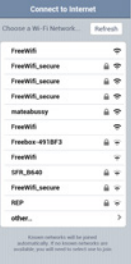

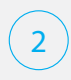

Enter the password of the Wi-Fi network selected and press "Continue".

### Note

It may take a few minutes for the camera to access the Internet.

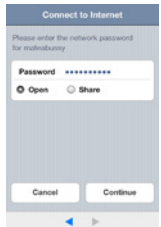

### iOS Android

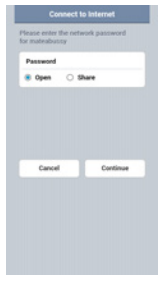

### Connection to iSecurity+

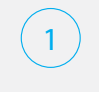

Create an iSecurity+ account by filling in the fields.

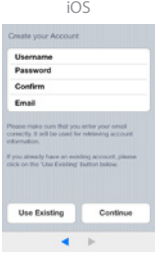

### Android

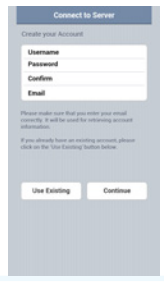

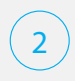

Enter your iSecurity+ username and password to log in.

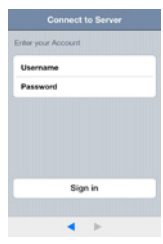

iOS Android

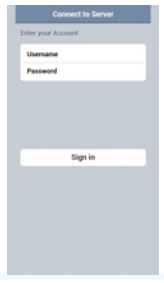

# Creation of the profile of your camera

Choose a name and a description for your camera and press "Continue".

#### **Note**

The registration of your camera on the iSecurity+ server will only take a few seconds.

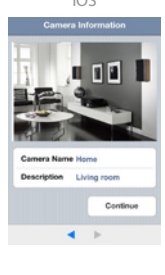

iOS Android

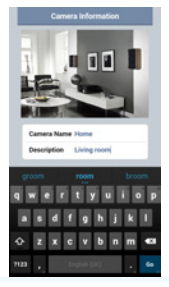

### Finalization of the installation

You can use your Android or iOS smartphone / tablet to access your camera using an Internet connection.

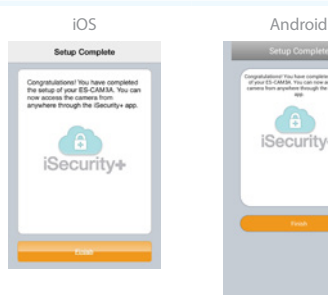

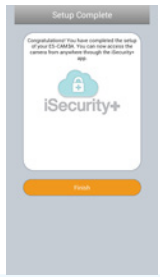

To connect another smartphone, press the reset button at the back of the camera once. The LED indicator at the front of the camera blinks in green and orange alternately. You may now start the process again from [page 4](#page-3-0) "Connect your smartphone to the camera".

#### Remark

If you have pressed the reset button at the back of the camera in error and you do not wish to connect another smartphone, press the reset button again.

### Controls on the camera

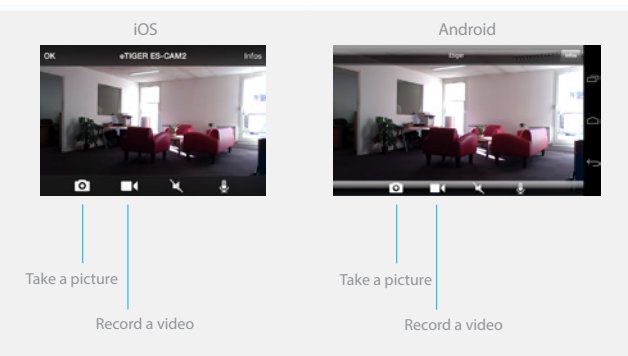

#### **Zoom in / zoom out**

You can zoom in/zoom out by pinching the screen. Click twice on the screen to reset the zoom.

### LED lights indications

**Front LED indicator**

Green Connected to local network

Green - Blinking Searching Wi-Fi networks

Orange - Blinking Not connected to any network

Green/Orange - Blinking Ready to initiate Wi-Fi setup

### Motion Detection and Notifications

When the camera is on, the iSecurity+ app informs you when the camera detects an intrusion or a movement. iSecurity+ is available for download on Google Play and the App Store.

*By default, this feature is disabled. You can enable it in the settings of the iSecrurity+ app.* 

### Access your camera from a computer

Follow the link below to access your camera from a computer: https://app.isecurityplus.com/app/c/login.html

### Installation

To mount the ES-CAM3A on a wall, remove the base of the camera.

Fasten the base to the wall with the screws and anchors included in the box. Reattach the camera to the base and screw them together (see drawing below).

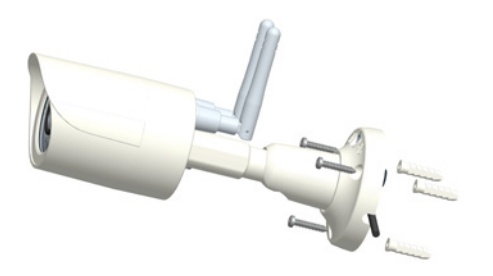

### Reset

Press the button at the back of the camera for more than 12 seconds until the front LED indicator blinks orange to restore factory settings.

If you notice connection issues, try restarting the ES-CAM3A by pressing the button at the back of the camera for 5 seconds.

### Warnings

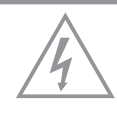

### **ATTENTION**

RISK OF ELECTRIC SHOCK DO NOT OPEN

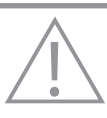

CAUTION TO REDUCE THE RISK OF ELECTRIC SHOCK,DO NOT REMOVE COVER (OR BACK). NO USER SERVICEABLE PARTS INSIDE, REFER SERVICING TO QUALIFIED SERVICE PERSONNEL.

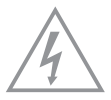

This symbol is intended to alert the user to the presence of uninsulated "dangerous voltage" within the product's enclosure that may be of sufficient magnitude to constitute a risk of electric shock to persons.

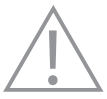

The exclamation point within an equilateral triangle is intended to alert the user to the presence of important operating and maintenance (servicing) instructions in the literature accompanying the product.

To prevent Fire or Shock Hazards, Do Not Expose This PRODUCT to Rain or Moisture.

Apparatus shall not be exposed to dripping or splashing and no object filled with liquids, such as vases, shall be placed on the apparatus.

To avoid electrical shock, do not open the cabinet. Refer servicing to qualified personnel only.

#### **Regulatory Notices for USA**

This equipment has been tested and found to comply with the limits for a digital device, pursuant to Part 15 of the FCC Rules. These limits are designed to provide reasonable protection against harmful interference in a residential installation. This equipment generates, uses, and can radiate radio frequency energy and, if not installed and used in accordance with the instructions, may cause harmful interference to radio communications.

However, there is no guarantee that interference will not occur in a particular installation. If this equipment does cause harmful interference to radio or television reception, which can be determined by turning the equipment off and on, the user is encouraged to try to correct the interference by one or more of the following measures:

- Reorient or relocate the receiving antenna.
- Increase the separation between the equipment and receiver.
- Connect the equipment into an outlet on a circuit different from that to which the receiver is connected.
- Consult the dealer or an experienced radio / TV technician for help.

# Safety instructions

- Do not point the camera directly at the sun to prevent damaging the image sensor.
- Keep the camera away from heat to avoid electric shocks.
- Keep the camera away from rain or moisture.
- Do not attempt to open, dismantle, repair, or service the camera. Doing so may cause electric shocks and other hazards.
- Any evidence of misuse, abuse, or tampering will void the Warranty.
- To maintain compliance with FCC's RF exposure quidelines, this equipment should be installed and operated with minimum distance of 20 cm between the radiator and your body. Use only the supplied antenna.

# **Standards**

This product bears the selective sorting symbol for waste electrical and electronic equipment (WEEE). This means that this product must be handled pursuant to European Directive 2002/96/EC in order to be recycled or dismantled to minimize its impact on the environment.

For further information, please contact your local or regional authorities. Electronic products not included in the selective sorting process are potentially dangerous for the environment and human health due to the presence of hazardous substances.

### $\epsilon$

 $\overline{\mathbb{X}}$ 

In compliance with European laws. This product is in compliance with the essential requirements and other relevant provisions of Directive 1999/5/EC (R&TTE).

### @RoHS

This product was designed and manufactured in compliance with Directive 2002/95/EC of the European Parliament and of the Council on the restriction of use of certain hazardous substances in electrical and electronic equipment (RoHS Directive - RoHS) and is deemed to comply with the maximum concentration values set by the European Technical Adaptation Committee (TAC).

This outdoor camera is certified IP66: it is completely sealed from dust and protected against strong jets of water and rain.

### iSecurity+ additional features

For more information on the app and its features (subscription to cloud storage, app settings, etc.) and to download latest updates (firmware or app), visit iSecurity+'s website : www.isecurityplus.com

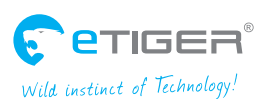

ETIGER EUROPE Rue de la Loi, 25, 7100 La Louvière, Belgium service@etiger.com